### EOFM Tutorial Material

Matthew Bolton

# Example

- A human operator is trying to turn on a light (Light4 in Examples).
- The human operator must repeatedly press a switch until the light turns on.

One press of the switch will turn the light off.

### Step 1: Model the Human Task Behavior

#### Create an EOFM xml file using the EOFM.rng schema:

http://fhsl.eng.buffalo.edu/EOFM/

# Step 1a: Visualization

• View the model structure using the visualizer

# Step 2: Run the Translator

- Select no errors
- Use the xml file as input
- Two outputs are produced:
	- A SAL file
	- An xml file (for use in visualization)

# Step 2: Run the Translator

#### Model coordination:

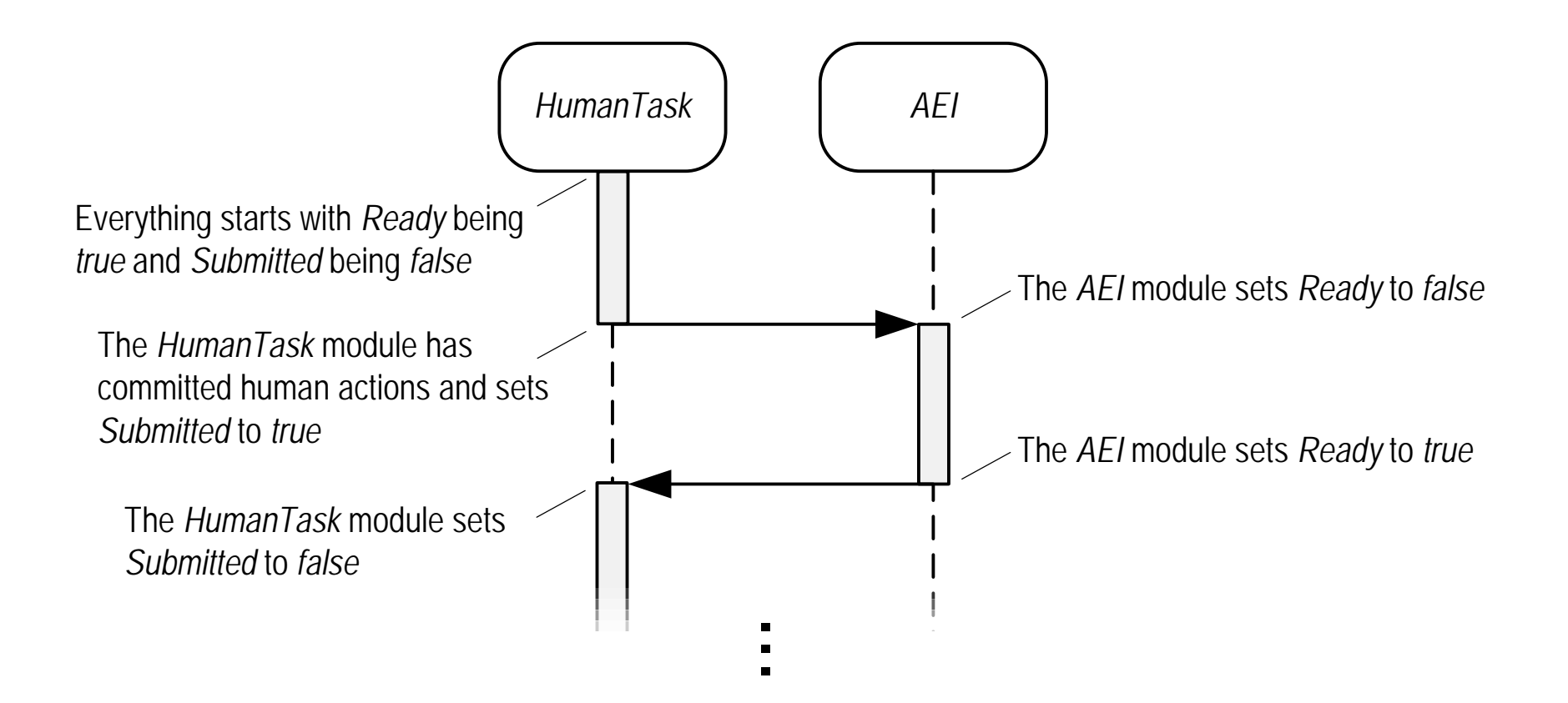

## Step3: Modify / Finish the SAL Model

The behavior of the mission, interface, automation, and environment elements of the model (as required) should be constructed

- Create a mission module
- Add the necessary transition to the AEI (*interface*) module
- Compose all of the modules into a single system module
- Add any additional specification properties

## Step 4: Perform Formal Verification

To output to console:

sal-smc ModelName PropertyName --verbose=3

To output to file:

sal-smc ModelName PropertyName --verbose=3 >ModelName.out 2>ModelName.err

Counterexample and a counterexample counterexample and  $\sim$  Other output statistics

#### Step 5: Visualize the Counter Example

- Use the outputed XML file
- Use the .out file with the counter example